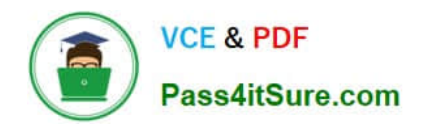

# **PEGAPCRSA80V1\_2019Q&As**

Pega Certified Robotics System Architect 80V1 2019

## **Pass Pegasystems PEGAPCRSA80V1\_2019 Exam with 100% Guarantee**

Free Download Real Questions & Answers **PDF** and **VCE** file from:

**https://www.pass4itsure.com/pegapcrsa80v1\_2019.html**

### 100% Passing Guarantee 100% Money Back Assurance

Following Questions and Answers are all new published by Pegasystems Official Exam Center

**63 Instant Download After Purchase** 

- **63 100% Money Back Guarantee**
- 365 Days Free Update
- 800,000+ Satisfied Customers

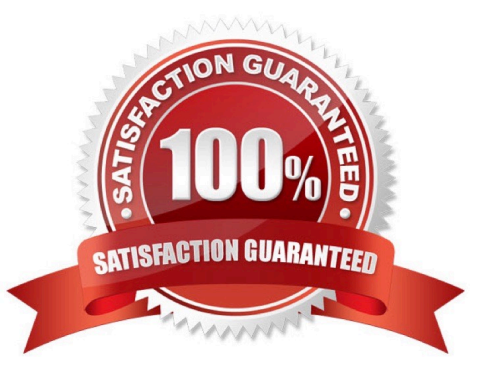

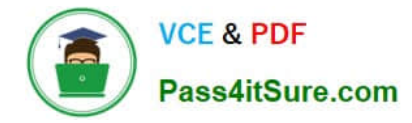

#### **QUESTION 1**

The Automation Playback window allows you to \_\_\_\_\_\_\_\_\_\_\_\_\_\_.

- A. open a log file and step through it as if you were running your solution in debug mode
- B. replay your last Runtime session where the applications are provided with the same account numbers automatically
- C. open a log file and debug any exceptions
- D. rerun the last automation that ran with the same values as inputs automatically entered

Correct Answer: B

#### **QUESTION 2**

Select two statements that correctly describe adapters. (Choose two.)

A. Adapters have accessible properties, methods, and events that launch, monitor, and expose enterprise applications for automation.

B. An adapter allows users to integrate with an application built on a specific platform.

C. An adapter orchestrates the deployment of a robotic solution and monitors the robots of the robot worker pool.

D. An adapter integrates with Windows applications by using a self-hosted REST service through application JavaScript.

Correct Answer: AB

Reference: https://community1.pega.com/community/product-support/question/adapter-pega-robotics

#### **QUESTION 3**

You are debugging a project with several automations. You are particular about one specific value in a procedure automation and want to monitor the value while debugging. Which debugging window do you use during the debugging process?

- A. Locals
- B. Automation Watches
- C. Breakpoints
- D. Threads

Correct Answer: D

#### **QUESTION 4**

[PEGAPCRSA80V1\\_2019 VCE Dumps](https://www.pass4itsure.com/pegapcrsa80v1_2019.html) | [PEGAPCRSA80V1\\_2019 Study Guide](https://www.pass4itsure.com/pegapcrsa80v1_2019.html) | PEGAPCRSA80V1\_2012 / 3 **[Braindumps](https://www.pass4itsure.com/pegapcrsa80v1_2019.html)** 

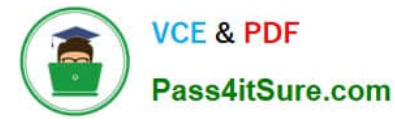

While interrogating a web application, you come across a hidden menu item: AddressType. The AddressType menu item activates when the pointer hovers over the control; the menu displays a drop-down list. How do you interrogate this hidden drop-down list control?

- A. Access the Virtual Controls tab on the adapter tab.
- B. Choose HTML Table Editor from the Interrogation Form dialog box.
- C. Choose Select Element from the Interrogation Form dialog box.
- D. From the Web Controls tab, select the browser and frame, then select List Web controls.

Correct Answer: D

Reference: https://community1.pega.com/community/pega-support/question/how-interrogate-mouseover-dropdown-listweb-portal

#### **QUESTION 5**

Which interrogation option provides a pop-up window to choose the interrogated control\\'s HTML tags?

- A. Select Element
- B. Replace Control
- C. Create Global Web Page
- D. HTML Table Designer

Correct Answer: A

Reference: http://help.openspan.com/80/Adapters\_Interrogation/pu\_Interrogation\_Form\_Dialog\_Select\_Element\_Option.htm

[PEGAPCRSA80V1\\_2019](https://www.pass4itsure.com/pegapcrsa80v1_2019.html) [VCE Dumps](https://www.pass4itsure.com/pegapcrsa80v1_2019.html)

[PEGAPCRSA80V1\\_2019](https://www.pass4itsure.com/pegapcrsa80v1_2019.html) [Study Guide](https://www.pass4itsure.com/pegapcrsa80v1_2019.html)

[PEGAPCRSA80V1\\_2019](https://www.pass4itsure.com/pegapcrsa80v1_2019.html) **[Braindumps](https://www.pass4itsure.com/pegapcrsa80v1_2019.html)**